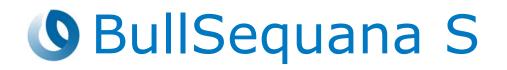

# Release Note TS 22.02

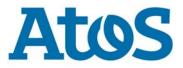

86 A1 28FR 13 - December 2019

The following copyright notice protects this book under Copyright laws which prohibit such actions as, but not limited to, copying, distributing, modifying, and making derivative works.

Copyright ©Bull SAS 2019

Printed in France

### **Trademarks and Acknowledgements**

We acknowledge the right of proprietors of trademarks mentioned in this manual.

All brand names and software and hardware product names are subject to trademark and/or patent protection.

Quoting of brand and product names is for information purposes only and does not represent trademark and/or patent misuse.

Hardware

December 2019

Bull Cedoc 357 avenue Patton BP 20845 49008 Angers Cedex 01 FRANCE

The information in this document is subject to change without notice. Bull will not be liable for errors contained herein, or for incidental or consequential damages in connection with the use of this material.

# Table of Contents

| Preface    |                                                                          | p-1 |
|------------|--------------------------------------------------------------------------|-----|
| Chapter 1. | Overview                                                                 | 1-1 |
| 1.1.       | Operating Systems Versions                                               | 1-1 |
|            | 1.1.1. VMware ESXi                                                       | 1-1 |
|            | 1.1.2. Linux                                                             | 1-2 |
|            | 1.1.3. Windows                                                           | 1-2 |
| 1.2.       | New Features and Changes                                                 | 1-3 |
|            | 1.2.1. ApachePass firmware                                               | 1-3 |
|            | 1.2.2. BIOS_PUR043 firmware                                              | 1-3 |
|            | 1.2.3. EMM33_BMC firmware                                                | 1-3 |
|            | 1.2.4. EMM34_LMC firmware                                                | 1-4 |
|            | 1.2.5. EMM_DEFAULT_BIOS_SETTINGS firmware                                | 1-4 |
|            | 1.2.6. FPGA_LMB_Mngt firmware                                            | 1-4 |
|            | 1.2.7. FPGA_LMB_Multi firmware                                           | 1-4 |
|            | 1.2.8. FPGA UNB firmware                                                 | 1-4 |
| 1.3.       | Resolved Issues                                                          | 1-5 |
| 1.5.       | 1.3.1. Redfish                                                           | 1-5 |
|            | 1.3.2. All Models                                                        | 1-5 |
|            | 1.3.3. BullSequana S1600 servers                                         | 1-5 |
|            |                                                                          | 1 0 |
| Chapter 2. | Known Restrictions and Issues                                            | 2-1 |
| 2.1.       | Platform Restrictions and Issues                                         | 2-1 |
|            | 2.1.1. PCIe Hot-plug                                                     | 2-1 |
|            | 2.1.2. Hot Plug of the Broadcom P210tp PCI card                          | 2-1 |
|            | 2.1.3. iCare                                                             | 2-1 |
|            | 2.1.4. Server Hardware Console (SHC)                                     | 2-2 |
|            | 2.1.5. CATERR Error at Power Off                                         | 2-2 |
|            | 2.1.6. Local Management Controller (LMC)                                 | 2-2 |
|            | 2.1.7. Module Power Supply Unit (PSU) Redundancy<br>in 100-140V AC Range | 2-2 |
|            | 2.1.8. Serial On LAN (SOL) activation                                    | 2-3 |
|            | 2.1.9. Partitioning Rules                                                | 2-3 |
|            | 2.1.10. LDAP Authentication                                              | 2-3 |
|            | 2.1.11. Mounting Virtual Media Files from the Remote Console             | 2-3 |
|            | 2.1.12. Updating the Baseboard Management Controller (BMC) firmware      | 2-3 |
|            | 2.1.13. Locating an FDB Disk                                             | 2-4 |
|            | 2.1.14. Memory Module exclusion                                          | 2-4 |
|            | 2.1.15. LMB Firmware Recovery                                            | 2-4 |
|            | 2.1.16. Slave Modules unavailable                                        | 2-4 |
|            | 2.1.17. Hardware Exclusion Page Unreachable                              | 2-4 |
|            | 2.1.18. Global Firmware Upgrade Ineffective on UBox Firmware             | 2-5 |
|            | 2.1.19. UBox FPGA Update                                                 | 2-5 |
|            | 2.1.20. Baseboard Management Controller (BMC) Connection Lost            | 2-5 |
|            | 2.1.21. Locking a 2.5" Disk Storage Unit                                 | 2-6 |
|            | 2.1.21. Locking a 2.5" Disk Storage Unit                                 | 2-6 |

| 2.2.       | Redfish Restrictions and Issues2.2.1. Restrictions2.2.2. Issues                             | 2-7<br>2-7<br>2-7 |
|------------|---------------------------------------------------------------------------------------------|-------------------|
| 2.3.       | Software Restrictions and Issues                                                            | 2-8               |
| 2.5.       | 2.3.1. DCPMM Memory modules                                                                 | 2-8<br>2-8        |
|            | 2.3.2. Using SR-IOV                                                                         | 2-8               |
|            | 2.3.3. Powering Off from the Server Hardware Console (SHC)                                  | 2-8               |
|            | 2.3.4. Installing and Booting from DCPMM Memory Modules                                     | 2-9               |
|            | 2.3.5. Incorrect Allocation of DCPMM Name Spaces to numa Node                               | 2-9               |
| Chapter 3. | Delivery Content                                                                            | 3-1               |
| 3.1.       | Delivered items                                                                             | 3-1               |
| 3.2.       | Documentation                                                                               | 3-1               |
| 3.3.       | Platform Firmware                                                                           | 3-1               |
| 3.4.       | Adapter Firmware                                                                            | 3-4               |
| 3.5.       | Customer Tools                                                                              | 3-5               |
| 3.6.       | Management Information Base (MIB)                                                           | 3-5               |
| 3.7.       | Bull Admin Tools                                                                            | 3-6               |
| Chapter 4. | Recommendations                                                                             | 4-1               |
| 4.1.       | Downgrading from Technical State 22.02                                                      | 4-1               |
| 4.2.       | Updating to Technical State 21.02 or 21.03                                                  | 4-1               |
| 4.3.       | Downgrading from Technical State 21.02 or 21.03                                             | 4-1               |
| 4.4.       | Updating from older Technical States                                                        | 4-2               |
| 4.5.       | Updating Firmware Using iCare                                                               | 4-2               |
| 4.6.       | Baseboard Management Controller (BMC) Firmware Update                                       | 4-2               |
| 4.7.       | FPGA_CPB Update                                                                             | 4-2               |
| 4.8.       | BIOS firmware update using Redfish                                                          | 4-3               |
| 4.9.       | Network Adapters and Switches Firmware                                                      | 4-3               |
| 4.10.      | CVE-2013-4786 IPMI v2.0 vulnerability                                                       | 4-3               |
| 4.11.      | Copying the default BIOS settings file                                                      | 4-3               |
| 4.12.      | Linux Kernel Boot Parameters                                                                | 4-3               |
| 4.13.      | Ensuring Efficient Firmware Handling of Memory Failures                                     | 4-4               |
| 4.14.      | Changing BIOS Settings                                                                      | 4-4               |
| 4.15.      | Performance Parameters                                                                      | 4-5               |
|            | 4.15.1. BullSequana S200 to S800 Glueless Servers         4.15.2. BullSequana S1600 servers | 4-5<br>4-5        |
| 4.16.      | Mixed Memory Configurations for SAP HANA                                                    | 4-6               |
|            | 4.16.1. BullSequana S200 to S800 Glueless Servers         4.16.2. BullSequana S1600 servers | 4-6<br>4-6        |
| 4.17.      | Downgrading the DCPMM memory module firmware                                                | 4-7               |
| 4.18.      | Intel® Optane <sup>™</sup> DCPMM for SAP HANA                                               | 4-7               |
| 4.19.      | Servicing Memory modules                                                                    | 4-7               |
| 4.20.      | Ethernet Ports with VMware                                                                  | 4-8               |
|            | 4.20.1. Ethernet Ports Limitations4.20.2. Disabling Ethernet Ports                          | 4-8<br>4-8        |

| 4.21.      | GPUs with VMware                                                | 4-8          |
|------------|-----------------------------------------------------------------|--------------|
| 4.22.      | Non Maskable Interrupt                                          | 4-9          |
| 4.23.      | MicroSD cards in Internal Dual RAID board (URS)                 | 4-9          |
| Chapter 5. | Information                                                     | 5-1          |
| 5.1.       | Enabling Trusted Platform Module (TPM)                          | 5-1          |
| 5.2.       | Displaying Firmware Versions                                    | 5-2          |
| 5.3.       | UBox PSU Population Rules                                       | 5-3          |
| 5.4.       | Authorized partitions                                           | 5-4          |
| ••••       | 5.4.1. BullSequana S200 to S800 Glueless Servers                | 5-4          |
|            | 5.4.2. BullSequana S1600 servers                                | 5-4          |
| 5.5.       | Redfish Health Attribute                                        | 5-6          |
| 5.6.       | Erasing the DCPMM Memory Modules                                | 5-7          |
| Chapter 6. | History of Previous Versions                                    | 6-1          |
| 6.1.       | BullSequana S200 to S800 Glueless Servers                       | 6-1          |
|            | 6.1.1. TS 21.03 (September 2019)                                | 6-1          |
|            | 6.1.2. TS 21.02 (July 2019)                                     | 6-2          |
|            | 6.1.3. TS 20.03 (May 2019)                                      | 6-5          |
|            | 6.1.4. TS 20.02 (March 2019)                                    | 6-6          |
|            | 6.1.5. TS 07.02 (November 2018)                                 | 6-8          |
|            | 6.1.6. TS 06.02 (August 2018)                                   | 6-11         |
|            | 6.1.7. TS 05.04 (June 2018)                                     | 6-13         |
|            | 6.1.8. TS 05.03 (May 2018)<br>6.1.9. TS 05.02 (March 2018)      | 6-14<br>6-15 |
|            | 6.1.9. TS 05.02 (March 2018)<br>6.1.10. TS 04.02 (January 2018) | 6-15         |
|            | 6.1.11. TS 04.01 (December 2017)                                | 6-18         |
| 6.2.       | BullSequana S1600 servers                                       | 6-19         |
| 0.2.       | 6.2.1. TS 16.02 (September 2019)                                | 6-19         |
|            | 6.2.2. TS 16.01 (August 2019)                                   | 6-19         |
|            | 6.2.3. TS 15.01 (June 2019)                                     | 6-22         |
|            | 6.2.4. TS 14.01 (April 2019)                                    | 6-24         |

# Preface

This document gives information about all changes from the previous version.

It also gives information about restrictions, known problems and the associated workarounds.

Finally it lists the objects delivered in the Technical State and the features of the resources provided on the Resource and Documentation DVD.

# **Chapter 1. Overview**

**Important** To fully address the Intel Meltdown/Spectre security alert, it is mandatory to update the Operating System.

# **1.1. Operating Systems Versions**

The following versions are supported on BullSequana S servers. When there are more than one version, (\*) indicates a recommended version.

#### 1.1.1. VMware ESXi

#### BullSequana S200 to S800 glueless servers

| Intel® Xeon® 1 <sup>st</sup> generation<br>processors | Intel® Xeon® 2 <sup>nd</sup> generation<br>processors |
|-------------------------------------------------------|-------------------------------------------------------|
| • ESXi 6.7u3 build 15018017 (*)                       | • ESXi 6.7u3 build 15018017 (*)                       |
| • ESXi 6.7ep10 build 13981272                         | • ESXi 6.7ep10 build 13981272                         |
| • ESXi 6.7u1 build 10302608                           | • ESXi 6.7u1 build 10302608                           |
| • ESXi 6.5u3 build 14990892 (*)                       | • ESXi 6.5u3 build 14990892 (*)                       |
| • ESXi 6.5u3 build 13932383                           | • ESXi 6.5u3 build 13932383                           |
| • ESXi 6.5 patch 11 build 10719125                    | • ESXi 6.5 patch 11 build 10719125                    |
| • ESXi 6.5u2 build 8294253                            |                                                       |
| • ESXi 6.5u1 patch 02 build 7388607                   |                                                       |

Note Available on the Bull Support Website: https://support.bull.com

For BullSequana S200 server certification details check:

https://www.vmware.com/resources/compatibility/detail.php?deviceCategory=s erver&productid=44639

For BullSequana S400 server certification details check:

https://www.vmware.com/resources/compatibility/detail.php?deviceCategory=s erver&productid=44854

For BullSequana S800 server certification details check:

https://www.vmware.com/resources/compatibility/detail.php?deviceCategory=s erver&productid=44745

#### **BullSequana S1600 servers**

VMware ESXi is not supported on BullSequana S1600 servers yet.

#### 1.1.2. Linux

#### 1.1.2.1. Red Hat

#### BullSequana S200 to S800 glueless servers

| Intel® Xeon® 1 <sup>st</sup><br>generation processors | Intel® Xeon® 2 <sup>nd</sup><br>generation processors | Intel® DCPMM               |
|-------------------------------------------------------|-------------------------------------------------------|----------------------------|
| RHEL 7.7: All models                                  |                                                       |                            |
| • RHEL 7.6: All models (*)                            | RHEL 7.7: All models                                  | RHEL 7.7: All models       |
| • RHEL 7.5: All models (*)                            | RHEL 7.6: All models                                  | • RHEL 7.6: All models (*) |
| RHEL 7.4: All models                                  | RHEL 7.5: All models                                  | RHEL 7.5: All models       |
| RHEL 7.3: All models                                  |                                                       |                            |

#### **BullSequana S1600 servers**

• RHEL 7.6

#### 1.1.2.2. Suse

#### **BullSequana S200 to S800 glueless servers**

| Intel® Xeon® 1 <sup>st</sup><br>generation processors | Intel® Xeon® 2 <sup>nd</sup><br>generation processors | Intel® DCPMM  |
|-------------------------------------------------------|-------------------------------------------------------|---------------|
| • SLES 12 SP3                                         | • SLES 15 SP1                                         | • SLES 15 SP1 |

#### **BullSequana S1600 servers**

• SLES 12 SP4

#### 1.1.3. Windows

#### **BullSequana S200 to S800 glueless servers**

Windows Server 2019 Windows Server 2016 (with iaStorA.free.win8.64bit.4.3.0.1198 driver)

#### **BullSequana S1600 servers**

VMware ESXi is not supported on BullSequana S1600 servers yet.

# 1.2. New Features and Changes

#### **1.2.1.** ApachePass firmware

New wipeout script "startup.nsh rev 1.1'': allows to clear the content of DCPMM memory modules in Application Direct mode.

### 1.2.2. BIOS\_PUR043 firmware

- Support BullSequana S1600 servers
- Update Gbe X722 Uefi driver from 2.0.36 to 3.8.07 to fix unhealthy Gbe driver in device manager
- Report correctly uncorrectable fatal error generated by Data Cache Unit (DCU) Machine Check Bank 1 in BMC as Fatal error instead of no-Fatal error
- Updated to Intel PurleyRefresh reference code BKC19ww26 (New ApachePass firmware image required version (5395))
- Update PCH ME Firmware to latest version SPS\_E5\_04.01.04.323.0
- Update first generation Intel<sup>®</sup> Xeon<sup>®</sup> Scalable processor H0 microcode to version mb750654\_02000064
- Update second generation  $Intel^{\textcircled{R}}$  Xeon R Scalable processor B0 microcode to version mbf50656\_0400002b
- Update second generation Intel<sup>®</sup> Xeon<sup>®</sup> Scalable processor B1 microcode to version mbf50657\_0500002b
- Update second generation Intel<sup>®</sup> Xeon<sup>®</sup> Scalable processor A0 microcode to version mb750655\_03000012
- Fix "IPMI Watchdog timer expired" event logged in BMC messages after 20 min when booting FrontPage or Setup
- Update PEB and PEBS 10GbE firmware to 4.10 version from Lewisburg Enabling Kit "2019\_WW23\_LBG\_B2\_LEK\_PKG"
- Fast boot is disabled by default. To enable it, use the following command:

bsmSetConfParam.sh -H BMC\_IP -u super -p pass -k 'bmc.bios.enable\_traces' -x yes

• New default setup settings file v1.9.

#### 1.2.3. EMM33\_BMC firmware

- Redfish:
  - assetTag field management
  - Support of SSL certificate for https access through redfish
  - it is possible to update some firmware through redfish interface
  - it is possible to get or set any BIOS setting
  - Active Directory user's group support
  - support of Managers/{BMC\_Instance}/LogServices schema
  - support Managers/{BMC\_Instance}/EthernetInterface schema
  - support Managers/{BMC\_Instance}/NetworkProtocol schema
  - adding LDAP enable attribute for authentication through LDAP or not. It is persistent (ie over a BMC reset)

- monitoring of redfish services for automatic restart if a service stop
- adding two OEM attributes 'data1' and 'data2' in chassis schema. The usage is customer dependent. They are persistent (ie over a BMC reset)
- add slave support for log-service messages

#### **1.2.4. EMM34\_LMC firmware**

• Logging of UNC Error Dump Registers post CATERR event assertion

#### 1.2.5. EMM\_DEFAULT\_BIOS\_SETTINGS firmware

The defaultbiossetup file has been updated to include all BIOS settings contained in BIOS\_PU043.36. This includes the settings to disable PCIe ports on module 4 and above:

- PCI.PciePortDisableMx\_y (where x = module# and y = port #)
- default = 2 (AUTO)

#### 1.2.6. FPGA\_LMB\_Mngt firmware

• Error dump feature implemented

#### 1.2.7. FPGA\_LMB\_Multi firmware

Clock measurement improvements for 100MHz

#### 1.2.8. FPGA\_UNB firmware

• Clock measurement improvements for 100MHz

# **1.3. Resolved Issues**

#### 1.3.1. Redfish

- https connection is now supported
- The Count attribute for ProcessorSummary is now correctly implemented

#### 1.3.2. All Models

#### • FPGA Update

The update of the FPGA\_CPB firmware, using the CLI commands or the Server Hardware Console (SHC), is now completed normally.

#### 1.3.3. BullSequana S1600 servers

#### • System Hard Reset or Reboot

Performing a system hard reset or reboot from the Operating System (OS) is now possible.

#### • Incomplete FRU Information

The FRU information of the UBox components, displayed in the SHC FRU Information page, is now complete.

#### • Incorrect Total Memory Size

The Memory Size value displayed in the SHC Power Management is now correct: the value displayed is the memory size of the partition.

#### • IPMI Out-Of-Band Deactivation

The deactivation of IPMI OOB from the slave module is now propagated to the slave modules.

# Chapter 2. Known Restrictions and Issues

# **2.1.** Platform Restrictions and Issues

#### 2.1.1. PCIe Hot-plug

This section applies to BullSequana S1600 servers only.

#### Restriction

Hot-plugging PCIe blades is not fully supported on all Operating Systems (OS).

#### 2.1.2. Hot Plug of the Broadcom P210tp PCI card

#### Restriction

Hot-plugging the Broadcom PCI card BCM 957416A4160C is not possible. Insert or remove the card only when the operating system is stopped.

#### 2.1.3. iCare

This section applies to BullSequana S1600 servers only.

#### Restrictions

• Monitoring UBox components using iCare is not fully supported yet.

#### Issues

- In the System Event Log viewer, the owner of an event can be incorrect.
- In the System Event Log viewer, the owner of an event can be displayed incorrectly.
- During the global firmware update, the update of the FPGA\_CPB firmware (MAIN\_FPGA) may appear as failed.

Check the firmware version and if it is incorrect, update the firmware individually.

• During the global firmware update, the update of the FPGA\_LMB\_Mngt\_Image firmware (LMB MAIN\_FPGA2) may appear as failed.

Check the firmware version and if it is incorrect, update the firmware individually.

### 2.1.4. Server Hardware Console (SHC)

This section applies to BullSequana S1600 servers only.

#### Restrictions

- The following features are not yet available:
  - Updating the CPU Purley Board Board (CPB) firmware using the BSM CLI commands.
     Use the the SHC to update the firmware.
  - Updating Local Management Board (LMB) firmware (Clock, FPGA, LMC) using the SHC.
     Use the BSM CLI commands to update the firmware.
  - Collecting logs of LMC information using the SHC. Use the BSM CLI commands to collect logs.
  - Reset of the LMC
  - Management of the LMB and UNB module identification LED
- A restart under OS is temporarily promoted to a power cycle.

#### 2.1.5. CATERR Error at Power Off

This section applies to BullSequana S1600 servers only.

#### Issue

A CATERR error occurs while performing the following action through the SHC:

- Shutdown under OS
- Graceful shutdown

#### Workaround

Ignore this error message.

#### 2.1.6. Local Management Controller (LMC)

This section applies to BullSequana S1600 servers only.

#### Restrictions

Management of the speed of the UNB fans is not yet available.

#### 2.1.7. Module Power Supply Unit (PSU) Redundancy in 100-140V AC Range

#### Restriction

When the PSU of the modules are plugged to mains with voltage between 100 and 140V, redundancy is only ensured for modules consuming less than 1000W.

### 2.1.8. Serial On LAN (SOL) activation

#### Issue

When using the ipmi command "SOL activate" for Serial On LAN, there are issues with the keyboard.

#### Workaround

Open a ssh session on the SHC and use the terminal command.

#### 2.1.9. Partitioning Rules

**See** 5.4. Authorized partitions for partitioning rules

#### **2.1.10.** LDAP Authentication

#### Issue

When the DNS server configured from the Network Settings page of the SHC belongs to the Active Directory domain, the LDAP authentication of the embedded controller fails without any error notification.

#### Workaround

Do not configure the DNS server before performing the LDAP authentication.

#### 2.1.11. Mounting Virtual Media Files from the Remote Console

#### Issue

Installing software from a very large file via the Remote Console may fail with several medium errors reported.

#### Workaround

Use smaller files.

#### 2.1.12. Updating the Baseboard Management Controller (BMC) firmware

#### Issue

Updating the BMC firmware results in the SHC Alert Setting Policies page being cleared.

#### Workaround

If you have modified the Alert Policies default settings, collect settings before the BMC update and restore them afterward.

#### 2.1.13. Locating an FDB Disk

#### Issue

The command designed to locate a failed FDB disk fails to switch on the disk's LED, making it impossible to locate it.

#### Workaround

See BullSequana S Description Guide, 86 A1 13FR, to locate FDB disks.

#### 2.1.14. Memory Module exclusion

#### Issue

Excluding a memory module using the Hardware Management CLIs has no effect.

#### Workaround

Use the SHC to exclude a memory module.

#### 2.1.15. LMB Firmware Recovery

This section applies to BullSequana S1600 servers only.

#### Restriction

LMB firmware recovery is not yet supported. If a recovery is needed, contact the support team.

#### 2.1.16. Slave Modules unavailable

#### Issue

In rare cases, after boot some slave modules are unavailable.

#### Workaround

Perform an AC cycle.

#### 2.1.17. Hardware Exclusion Page Unreachable

#### Issue

With the Internet Explorer, the Hardware Exclusion page is not reachable: *javascript error, pending access...* 

#### Workaround

Clear the Internet Explorer cache.

#### 2.1.18. Global Firmware Upgrade Ineffective on UBox Firmware

This section applies to BullSequana S1600 servers only.

#### Issue

The bsmFwGlobalUpg command has not effect on UBox firmware.

#### Workaround

Update each UBox firmware individually using the bsmFWupg command.

#### 2.1.19. UBox FPGA Update

This section applies to BullSequana S1600 servers only.

#### Issue

After the update of the UBox FPGA firmware, resetting the LMC is necessary.

#### Workaround

Reset the LMC by running the following command:

bsmreset.sh -I level -m lanplus -H <ip> -u super -p pass -a BMCreset -M 16

#### 2.1.20. Baseboard Management Controller (BMC) Connection Lost

This section applies to BullSequana S200 to S800 glueless servers only.

#### Issue

On a multi-module compute box, if the Hide Management Port option is selected in the SHC of each module, a Force Power Off results in the loss of the connection to the BMC.

#### Workaround

To get the connection back, perform an AC cycle on the modules.

To avoid the issue, connect a second cable to the Ethernet port 1 of the PEB/PEBS.

## 2.1.21. Locking a 2.5" Disk Storage Unit

#### Issue

In some cases the latch does not insert properly into the locking bracket

#### Workaround

1. Check that the latch (A) is parallel to the top of the side wall (B) as shown below.

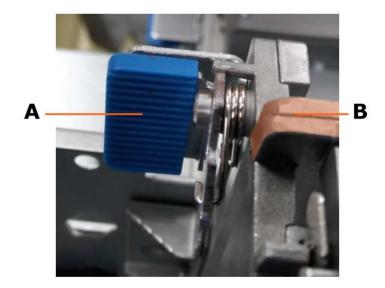

2. Press the latch (A) down to secure the HDD cage in place.

# 2.2. Redfish Restrictions and Issues

### 2.2.1. Restrictions

- Managing BullSequana S1600 servers using the Redfish API is not supported yet.
- LDAP authentication is only supported with Active Directory.

#### 2.2.2. Issues

#### • Firmware update

In rare cases, a firmware update is indicated as successful by redfish/UpdateService or/Task/1 but it has actually failed. This can be confirmed by checking the firmware version in the SHC.

#### • DCPMM memory modules

For DCPMM memory modules, the MemoryDeviceType is incorrectly set to DDR.

#### • PEBS firmware

On a system equipped with PEBS modules, the PEBS firmware are not listed in the redfish/v1/UpdateService/SoftwareInventory.13521

# 2.3. Software Restrictions and Issues

#### 2.3.1. DCPMM Memory modules

#### Restriction

- DCPMM memory modules are not supported on BullSequana S1600 servers yet.
- DCPMM Mixed Mode is supported only on BullSequana S200 to S800 glueless servers running RHEL 7.6.

#### 2.3.2. Using SR-IOV

#### Issue

On a BullSequana S400 or S800 server, attempting to assign the SR-IOV passtrough to a virtual machine fails, resulting in the following error message: *unsupported configuration: host does not support passthrough of host PCI devices* 

#### Restriction

SR-IOV is not supported on Virtual Machines running SLES 12 SP2.

SR-IOV is not supported on BullSequana S1600 servers.

#### 2.3.3. Powering Off from the Server Hardware Console (SHC)

#### Issue

On servers running RHEL, clicking the Power Off button available in the Power Management page of the SHC does not result in the complete shutdown of the system. Clicking the Force Power Off button is necessary to get a complete shutdown.

#### Workaround

The Operating System must be configured to accept the power off request.

- With RHEL 7.3:
  - a. In the RHEL Graphical User Interface, go to Applications > Utilities > Tweak Tool > Power > Power button action.
  - b. Choose the Shutdown option.
- With RHEL 7.4, 7.5 and 7.6:
  - a. Install the acpid package.
  - b. Replace /etc/acpi/actions/power.sh content with the following
     content:
     #!/bin/sh
     PATH=/usr/sbin:/usr/bin

shutdown -h now

#### 2.3.4. Installing and Booting from DCPMM Memory Modules

#### Restriction

Installing and booting from DCPMM memory modules is only supported from RHEL 7.6 onwards.

#### 2.3.5. Incorrect Allocation of DCPMM Name Spaces to numa Node

#### Issue

On a server running a RedHat prior to 7.6 with DCPMM memory modules configured in Application Direct mode, the <code>numactl</code> command returns an incorrect answer.

#### Workaround

Update to RHEL 7.6.

# **Chapter 3. Delivery Content**

# 3.1. Delivered items

- Documentation, firmware and customer tools are delivered on the Resource and Documentation DVD
- BSMHW\_NG and iCare are delivered on the Resource and Documentation DVD
- VMware ESXi Installer is delivered, if ordered, on a bootable USB key
- Atos High-end Plug-in for vSphere web client is available on the Bull support website: <u>http://support.bull.com</u>

### **3.2.** Documentation

**Note** (\*) indicates a new version, (\*\*) indicates a new item.

| Name | Description                                      | Version |
|------|--------------------------------------------------|---------|
|      | Complete documentation dedicated to the customer | 12 (*)  |
|      | Complete documentation dedicated to the field    | 11 (*)  |

# **3.3.** Platform Firmware

**Notes** • (\*) indicates a new version, (\*\*) indicates a new item

- Intel® Xeon® 1<sup>st</sup> and 2<sup>nd</sup> generation processors now share the same BIOS firmware.
- There are two different images of the BIOS firmware: one compatible with the PEB board and the other with the PEBS board. Their versions are numbered as follows:
  - x=0 for PEBS
  - x=1 for PEB

The managing tools are configured to automatically select the adequate BIOS image.

• The FPGA\_M3WEO firmware version always reads as (0.0.0) even if the firmware has been successfully updated to a more advanced version.

| Name        | Description                                                                                                    | Version                |
|-------------|----------------------------------------------------------------------------------------------------|------------------------|
| Apache Pass | Firmware for Intel <sup>®</sup><br>Optane™ DC Persistent<br>Memory (DCPMM)                                           | 01.2.0 build 5417 (*)  |
| BIOS_PUR043 | BIOS firmware for both first<br>and second generation<br>Intel <sup>®</sup> Xeon <sup>®</sup> Scalable<br>processors | 43.37.02 build x04 (*) |

| Name                          | Description                                                                              | Version                     |
|-------------------------------|------------------------------------------------------------------------------------------|-----------------------------|
| CPLD_IO_CPB                   | Flash image for the IO CPLD component on the CPB board                                   | 2.6.0.0                     |
| CPLD_LMB                      | Firmware image for the CPLD on the LMB board                                             | 0.5.0.0                     |
| CPLD_NBB                      | Flash image for the CPLD<br>component on the NBB<br>board                                | 3.2.0                       |
| CPLD_P_CPB                    | Flash image for the CPLD<br>component on the CPB<br>board                                | 2.4.9.0                     |
| EMM33_BMC                     | Baseboard Management<br>Controller (BMC) firmware                                        | 33.45.00 build 0445<br>(*)  |
| EMM34_LMC                     | Firmware for the LMC                                                                     | 34.11.00 build 0419<br>(*)  |
| EMM_DEFAULT_BIOS_SET<br>TINGS | Default BIOS settings file                                                               | 1.9 (*)                     |
| ETH_SWITCH_LMB                | Firmware image for the<br>Ethernet switches on the<br>LMB board                          | 0.0.1                       |
| ESXi_6.5_BullSequana_S        | VMware supervisor                                                                        | 6.5u3<br>build 14990892 (*) |
| ESXi_6.7_BullSequana_S        | VMware supervisor                                                                        | 6.7u3<br>build 15018017 (*) |
| FPGA_CPB                      | FPGA firmware for theCPB board                                                           | 3.1.1.0                     |
| FPGA_FLASH_M3WEO              | Flash image for the<br>embedded firmware of the<br>sWitch Ethernet One Gigabit<br>(WEO). | 1.0.0                       |
| FPGA_M3WEO                    | FPGA image for the sWitch<br>Ethernet One Gigabit (WEO)                                  | 2.0.0<br>(appears as 0.0.0) |
| FPGA_LMB_Mngt                 | Management FPGA firmware for the LMB board                                               | 0.3.1.0 (*)                 |
| FPGA_LMB_Multi                | Multimode FPGA for LMB<br>board                                                          | 0.8.1.0 (*)                 |
| FPGA_UNB                      | FPGA firmware for UNB boards                                                             | 0.7.1.0 (*)                 |
| FW_PEB                        | Flash image for the SPI<br>4Mbit 85MHz 8SOIC<br>256Byte per page                         | 2.B.9                       |
| FW_PHY_PEBS                   | Flash image for the EEPROM<br>256KBIT 400KHZ 8SOIC                                       | 1.0.0                       |
| FW_X722/X557_Intel            | Embedded Ethernet chip for PEB                                                           | 800000195C                  |
| FW_88E1512_Intel              | Embedded Ethernet chip for PEBS                                                          | 8000001950                  |
| FW_URS                        | Flash for the SPI 4Mbit<br>75MHz 8SO                                                     | 0.0.1                       |

| Name             | Description                                                         | Version           |
|------------------|---------------------------------------------------------------------|-------------------|
| UNC_PE           | Processing engine microcode for UNC                                 | 1 build 20180808  |
| UNC_PHY          | PHY firmware for UNC                                                | 1 build 20180808  |
| UNC_SBUS         | SBUS firmware for UNC                                               | 0001 build 0x101A |
| UNC_SERDES       | SERDES firmware for UNC                                             | 0041 build 0x105C |
| VR_AVDD_UNC0_UNB | Configuration file for<br>memory voltage regulator<br>on UNB boards | 0.0.4             |
| VR_AVDD_UNC1_UNB | Configuration file for<br>memory voltage regulator<br>on UNB boards | 0.0.4             |
| VR_AVDD_UNC2_UNB | Configuration file for<br>memory voltage regulator<br>on UNB boards | 0.0.4             |
| VR_AVDD_UNC3_UNB | Configuration file for<br>memory voltage regulator<br>on UNB boards | 0.0.4             |
| VR_DDR_UNC0_UNB  | Configuration file for<br>memory voltage regulator<br>on UNB boards | 0.0.3             |
| VR_DDR_UNC1_UNB  | Configuration file for<br>memory voltage regulator<br>on UNB boards | 0.0.3             |
| VR_DDR_UNC2_UNB  | Configuration file for<br>memory voltage regulator<br>on UNB boards | 0.0.3             |
| VR_DDR_UNC3_UNB  | Configuration file for<br>memory voltage regulator<br>on UNB boards | 0.0.3             |
| VR_VDD_UNC0_UNB  | Configuration file for<br>memory voltage regulator<br>on UNB boards | 0.0.4             |
| VR_VDD_UNC1_UNB  | Configuration file for<br>memory voltage regulator<br>on UNB boards | 0.0.4             |
| VR_VDD_UNC2_UNB  | Configuration file for<br>memory voltage regulator<br>on UNB boards | 0.0.4             |
| VR_VDD_UNC3_UNB  | Configuration file for<br>memory voltage regulator<br>on UNB boards | 0.0.4             |

# 3.4. Adapter Firmware

**Note** (\*) indicates a new version, (\*\*) indicates a new item.

| Name                          | Version                                                               |
|-------------------------------|-----------------------------------------------------------------------|
| Broadcom_PCIe_BCM957416A4160C | 214.0.253.1 (*)                                                       |
| Emulex_PCIe_LPe12002-M8       | fw202a4 - UniversalBootCode1220a3<br>OneCommandManagerCLI 12.2.299.20 |
| Emulex_PCIe_LPe31002-M6       | 12.2.299.14 OneCommandManagerCLI<br>12.2.299.20                       |
| Ethernet_Intel_I350-X520      | 23.5.2                                                                |
| INTEL_PCIe_OPA_HFI            | 10.4.2.0.7-110                                                        |
| LSI_MegaRaid_SAS_9361-16i     | Package 24.22.0-0045 Firmware 4.740.00-8433                           |
| LSI_MegaRaid_SAS_9361-8i      | Package 24.21.0-0012<br>Firmware 4.680.00-8249                        |
| LSI_SAS_9300_8e               | P16                                                                   |
| LSI_SAS_9300-8i               | 16.00.01.00                                                           |
| LSI_SAS_9305-16i              | 15.00.00/8.35.00                                                      |
| Mellanox_ConnectX-4           | 12.24.1000                                                            |
| Mellanox_ConnectX-4Lx         | 14.25.1020                                                            |
| Mellanox_ConnectX-5           | 16.23.1020                                                            |
| Qlogic_QL41262_HLCU_25Gb/s    | 8.40.30.0                                                             |

# **Note** The firmware used for the Emulex\_PCIe\_LPe31002-M6 adapter is also used for the following adapters:

- Emulex\_PCIe\_Lpe16002-M6
- Emulex\_PCIe\_LPe31004-M6
- Emulex\_PCIe\_LPe32002-M6
- Emulex\_PCIe\_LPe32004-M6

# **3.5.** Customer Tools

**Note** (\*) indicates a new version, (\*\*) indicates a new item.

| Name                               | Description                                                                                                    | Version          |
|------------------------------------|----------------------------------------------------------------------------------------------------|------------------|
| plug_in_for_vSphere<br>_Web_Client | Atos High-end Server Plug-in for<br>vSphere Web Client                                                                                                    | 3.0              |
| EMM_REGS_DUMP                      | This set of files gives the list of registers to dump in CPU and FPGA devices in case of CATERR detection or of IPMI dump command.                                               | 1.0              |
| EMM33_BMC_Bckp                     | The backup image of the Baseboard<br>Management Controller (BMC)<br>firmware.                                                                                                    | 33.14.00 build 2 |
| mc-setup                           | A Linux Utility used to discover the<br>embedded management board's MAC<br>address and to change the<br>embedded management board's IP<br>address.                               | 1.2.1 build 2    |
| MceLog                             | A Linux tool dedicated to collect MCE logs on servers. This version is updated to fully support errors reported by the Intel <sup>®</sup> Xeon <sup>®</sup> Scalable processors. | 158 build 50     |
| psetup                             | A Windows Utility used to discover<br>the embedded management board's<br>MAC address and to change the<br>embedded management board's<br>IP-address.                             | 1.2.4            |

# **3.6.** Management Information Base (MIB)

**Note** (\*) indicates a new version, (\*\*) indicates a new item.

| Name                        | Description                                                                                                    | Version       |
|-----------------------------|----------------------------------------------------------------------------------------------------|---------------|
| MIB_bull_PlatformManagement | Defines Platform<br>Management SNMP interfaces<br>of Bull servers.                                                                                                    | 201807171200Z |
| MIB_PlatformEventTraps      | The Platform Event Trap<br>definition file. This MIB<br>(Management Information<br>Base) file is used by SNMP<br>(Simple Network Management<br>Protocol) managers to receive<br>server hardware events. | 2.3.8 (*)     |

# 3.7. Bull Admin Tools

**Note** (\*) indicates a new version, (\*\*) indicates a new item.

| Name                              | Description                                                                                                    | Version    |
|-----------------------------------|----------------------------------------------------------------------------------------------------|------------|
| BSMHW_NG                          | A set of prompt commands, based<br>on free IPMI open source commands,<br>used to manage server or device<br>hardware. These commands can be<br>used to return information and<br>status and/ or to remotely control<br>and configure server hardware. | 1.5.12 (*) |
| Bull_Admin_Tools_VM_<br>Appliance | An appliance that delivers Bull<br>Administration tools on CentOS<br>system.                                                                                                    | 3.1.0 (*)  |
| iCare                             | A WEB application used for hardware<br>unit maintenance. Both Linux and<br>Windows versions are provided.                                                                                                    | 2.7.1 (*)  |

# **Chapter 4. Recommendations**

# 4.1. Downgrading from Technical State 22.02

#### BullSequana S200 to S800 glueless servers

Downgrade all the other firmware to their previous version using Firmware Global Upgrade.

bsmFwGlobalUpg.sh-H <bmc\_ip> -u <user> -p <password> -a upg -D <customer\_dvd\_mount\_point> -b

#### **BullSequana S1600 servers**

If downgrading from TS 22.02 is necessary, contact the support team.

### 4.2. Updating to Technical State 21.02 or 21.03

This section applies to BullSequana S200 to S800 glueless servers only.

Important TS 21.02 introduces a shared BIOS for Intel® Xeon® 1<sup>st</sup> and 2<sup>nd</sup> generation processors.

Firmware Global Upgrade is unaffected. Proceed as usual to update the server to TS 21.02.

### 4.3. Downgrading from Technical State 21.02 or 21.03

This section applies to BullSequana S200 to S800 glueless servers only.

# Important TS 21.02 introduces a shared BIOS for Intel® Xeon® 1<sup>st</sup> and 2<sup>nd</sup> generation processors.

If downgrading to the previous TS is necessary, perform the following operations:

- 1. Individually downgrade the BIOS\_PUR043 firmware to the BIOS\_SKL040 or BIOS\_CCL041 firmware according to the processor generation.
- 2. Downgrade all the other firmware to their previous version using Firmware Global Upgrade.

# 4.4. Updating from older Technical States

This section applies to BullSequana S200 to S800 glueless servers only.

#### Important Due to a change in the EMM33\_BMC firmware's size between TS 05.04 and TS 06.02, its mandatory to update to TS 06.02 before updating to any later TS.

If the server is running a TS preceding 06.02, perform the following steps:

- 1. Update FULLY to TS 06.02.
- 2. Perform an AC cycle an ALL modules. For each module, perform the following steps:
  - a. Power off the module.
  - b. Unplug the power cords.
  - c. Wait until the power LEDs are off.
  - d. Plug in the power cords.
  - e. Power on the module.
- 3. Clear the Internet browser's cache before using the Server Hardware Console (SHC) for the first time.
- 4. Update to any later TS.

### 4.5. Updating Firmware Using iCare

When updating firmware through iCare, it is mandatory to use iCare 2.6.0 or later versions.

### 4.6. Baseboard Management Controller (BMC) Firmware Update

- It is strongly recommended to power off the system before updating the BMC firmware. Otherwise, some slave modules may be lost.
- After an update of the BMC firmware with Redfish, it is necessary to reboot the BMC.
- If the PCIe slot 0 is not visible after updating the BMC firmware, do an AC/Off AC/On to see the slot.

**Note** To avoid any issues with firmware update, it is strongly recommended to use the global firmware update feature available through iCare or the BSM CLI commands.

# 4.7. FPGA\_CPB Update

It is mandatory to update the BMC firmware before updating the FPGA\_CPB firmware.

**Note** To avoid any issues with firmware update, it is strongly recommended to use the global firmware update feature available through iCare or the BSM CLI commands.

# 4.8. **BIOS firmware update using Redfish**

With Redfish, a verification of the BIOS image about to be uploaded (PEB or PEBS compatible) is not implemented yet.

To avoid uploading the incorrect image, it is strongly recommended to update the BIOS firmware through the SHC.

### 4.9. Network Adapters and Switches Firmware

When selecting firmware and device driver update, be sure to select the one that is appropriate for your operating system and in line with the specifications of the external network infrastructure.

# 4.10. CVE-2013-4786 IPMI v2.0 vulnerability

To address this vulnerability, it is strongly recommended to change the super default account username.

# 4.11. Copying the default BIOS settings file

The EMM\_DEFAULT\_BIOS\_SETTINGS must be present on the server.

**See** Remote Hardware Management CLI Reference Guide for more information on how to copy the default BIOS settings file

# 4.12. Linux Kernel Boot Parameters

This section applies to BullSequana S1600 servers only.

To allow server boot, it is necessary to add the following lines to the /etc/default/grub file:

nmi\_watchdog=0

This parameter disables NMI watchdog.

• disable\_mtrr\_trim

By default the kernel will trim any uncacheable memory out of your available memory pool based on MTRR settings. This parameter disables that behavior.

• tsc=reliable

This parameter prevents from switching to acpi clock.

**Note** To avoid any issues with firmware update, it is strongly recommended to use the global firmware update feature available through iCare or the BSM CLI commands.

# 4.13. Ensuring Efficient Firmware Handling of Memory Failures

BullSequana S servers have memory monitoring features built into their design (based on Intel® Predictive Failure Analysis), which are fully independent from operating system-based tools for collecting and reporting correctable and uncorrectable memory errors.

When running Linux, it is therefore recommended to disable the following features to avoid interference with error reporting tracked by the system's management:

- Error Detection And Correction (EDAC)
- the correctable error detection functionality of the kernel's Machine Check Event (MCE) handling

To disable EDAC, search and blacklist the EDAC modules.

To disable the MCE handling, set the boot parameter mce=ignore\_ce. This boot parameter also disables logging of such events via mcelog.

# 4.14. Changing BIOS Settings

W083

# WARNING W083:

Do not change BIOS setup settings unless directed to do so by the support team.

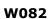

#### 

#### W082:

These procedures are for advanced users only. Risk of system damage.

• To configure volMemMode to AUTO, use the following command:

bsmBiosSettings.sh-H <IP address> -u <user> -p <pwd> -a set -n 'MEM.volMemMode 2'

• To enable packet poisoning by default, use the following command:

bsmBiosSettings.sh -H <IP address> -u <user> -p <pwd> -a set -n 'SETUP.PoisonEn 1'

• To restore MEM.oppReadInWmm to AUTO, use the following command:

bsmBiosSettings.sh-H <IP address> -u <user> -p <pwd> -a set -n 'MEM.oppReadInWMM 2'

 To improve resilience against memory error, it is strongly recommended to enable Adaptive Double Device Data Correction (ADDDC). Use the following command:

bsmBiosSettings.sh -H <IP address> -u <user> -p <pwd> -a set -n 'MEM.ADDDCEn 1'

To avoid the issue of insufficient throttling for memory modules due to MRC calculation on systems equipped with M386AAG40MMB-CVF - 128GB Samsung - 2933 Mhz memory modules, use the following command:

bsmBiosSettings.sh-H <IP address> -u <user> -p <pwd> -a set -n 'MEM.refreshMode 0'

Do not apply this setting if the system is not equipped with this particular model of memory module.

# 4.15. Performance Parameters

#### 4.15.1. BullSequana S200 to S800 Glueless Servers

1. It is recommended to update the defaultbiossetup file to its latest version and to manually set the StaleAtoSEn value at least once:

a. Check the StaleAtoSEn value.

BsmBiosSettings.sh -H ip -u user -p pwd -a get -n 'UPI.StaleAtoSOptEn'

b. Set the StaleAtoSEn value.

BsmBiosSettings.sh -H ip -u user -p pwd -a set -n 'UPI.StaleAtoSOptEn 1'

 For systems that are running SAP Hana/SAP BW, except BullSequana S200 servers, some BIOS settings may be tuned to improve performance with Intel<sup>®</sup> Xeon<sup>®</sup> Scalable processors by disabling HW prefetchers and adjusting IRQ/RRQ threshold.

```
bsmBiosSettings.sh -H ip -u user -p pwd -a set -n 'CPU.DCUStreamerPrefetcherEnable 0'
bsmBiosSettings.sh -H ip -u user -p pwd -a set -n 'CPU.DCUIPPrefetcherEnable 0'
bsmBiosSettings.sh -H ip -u user -p pwd -a set -n 'CPU.MIcSpatialPrefetcherEnable 0'
bsmBiosSettings.sh -H ip -u user -p pwd -a set -n 'CPU.MIcStreamerPrefetcherEnable 0'
bsmBiosSettings.sh -H ip -u user -p pwd -a set -n 'CPU.MIcStreamerPrefetcherEnable 0'
bsmBiosSettings.sh -H ip -u user -p pwd -a set -n 'UPI.IrqThreshold 3'
```

#### 4.15.2. BullSequana S1600 servers

1. It is recommended to update the defaultbiossetup file to its latest version and to manually set the StaleAtoSEn value at least once:

a. Check the StaleAtoSEn value.

BsmBiosSettings.sh -H ip -u user -p pwd -a get -n 'UPI.StaleAtoSOptEn'

b. Set the StaleAtoSEn value.

BsmBiosSettings.sh -H ip -u user -p pwd -a set -n 'UPI.StaleAtoSOptEn 0'

 For systems that are running SAP Hana/SAP BW, some BIOS settings may be tuned to improve performance by disabling HW prefetchers and adjusting IRQ/RRQ threshold.

./bsmBiosSettings.sh -H ip -u user -p pwd -a set -n 'CPU.DCUStreamerPrefetcherEnable 0' ./bsmBiosSettings.sh -H ip -u user -p pwd -a set -n 'CPU.DCUIPPrefetcherEnable 0' ./bsmBiosSettings.sh -H ip -u user -p pwd -a set -n 'CPU.MIcSpatialPrefetcherEnable 0' ./bsmBiosSettings.sh -H ip -u user -p pwd -a set -n 'CPU.MIcStreamerPrefetcherEnable 0' ./bsmBiosSettings.sh -H ip -u user -p pwd -a set -n 'CPU.MIcStreamerPrefetcherEnable 0' ./bsmBiosSettings.sh -H ip -u user -p pwd -a set -n 'PM.WorkLdConfig 0' ./bsmBiosSettings.sh -H ip -u user -p pwd -a set -n 'UPI.IrqThreshold 2' ./bsmBiosSettings.sh -H ip -u user -p pwd -a set -n 'CPU.L2RfoPrefetchDisable 1'

# 4.16. Mixed Memory Configurations for SAP HANA

### 4.16.1. BullSequana S200 to S800 Glueless Servers

Two specific configurations mixing memory modules are allowed under the following conditions:

- For SAP HANA only
- Using only authorized parts:

| For first generation Intel <sup>®</sup> Xeon <sup>®</sup> | For second generation Intel <sup>®</sup>  |
|-----------------------------------------------------------|-------------------------------------------|
| Scalable processors                                       | Xeon <sup>®</sup> Scalable processors     |
| <ul> <li>RDIMM 3DS 128 GB (Samsung</li></ul>              | <ul> <li>LRDIMM 128 GB (Samsung</li></ul> |
| M393AAK40B42-CWD) with RDIMM                              | M386AAG40MMB-CVF) with LRDIMM             |
| 3DS 64 GB (Samsung                                        | 64GB (Samsung                             |
| M393A8K40B22-CWD)                                         | M386A8K40CM2-CVF)                         |
| <ul> <li>LRDIMM 64 GB (Samsung</li></ul>                  | <ul> <li>RDIMM 64 GB (Samsung</li></ul>   |
| M386A8K40BM2-CTD) with LRDIMM                             | M393A8G40MB2-CVF) with RDIMM              |
| 32 GB (Samsung                                            | 32GB (Samsung                             |
| M386A4K40BB0-CRC)                                         | M393A4K40CB2-CVF)                         |

**Note** With a mix of 64 GB and 32 GB memory modules, the speed is 2 400 instead of 2 666.

- Following populations rules:
  - In the configuration recommended: the larger size memory module in slot 0 and the smaller size one in slot 1
  - All memory modules in slot 0 are the same and all memory modules in slot 1 are the same

#### 4.16.2. BullSequana S1600 servers

Configurations mixing memory modules are allowed under the following conditions:

- For SAP HANA only
- Using only authorized parts:
  - LRDIMM 128 GB (Samsung M386AAG40MMB-CVF) with LRDIMM 64GB (Samsung M386A8K40CM2-CVF)
  - RDIMM 64 GB (Samsung M393A8G40MB2-CVF) with RDIMM 32GB (Samsung M393A4K40CB2-CVF)

# **Note** With a mix of 64 GB and 32 GB memory modules, the speed is 2 400 instead of 2 666.

- Following populations rules:
  - All the memory module slots of all the modules are populated
  - Half of the memory module slots are populated with one type of memory module and the other half with the other type.
  - In the configuration recommended: the larger size memory module in slot 0 and the smaller size one in slot 1
  - All memory modules in slot 0 are the same and all memory modules in slot 1 are the same

# 4.17. Downgrading the DCPMM memory module firmware

ApachePass firmware versions older than 1.2.0.5355 are no longer supported.

# **4.18.** Intel<sup>®</sup> Optane<sup>™</sup> DCPMM for SAP HANA

Check that  $Intel^{(R)}$  Optane<sup>TM</sup> DC Persistent Memory (DCPMM) configuration is as follows:

| ion then set the desired sizes. | Set the percentage of the total capacit<br>to use in Memory Mode(0-100). Due to   |
|---------------------------------|-----------------------------------------------------------------------------------|
| <platform></platform>           | platform memory alignment requirements,<br>this value will be aligned automatical |
| [0]                             |                                                                                   |
| [0]                             |                                                                                   |
| <app direct=""></app>           |                                                                                   |
| <1.2>                           |                                                                                   |
|                                 |                                                                                   |
|                                 |                                                                                   |
|                                 | [0]                                                                               |
| 6]:                             | [0]<br>[0]                                                                        |
| 6]:                             |                                                                                   |
|                                 | [0]<br>[0]<br><app direct=""></app>                                               |

**See** Configuration Guide for more information on how to configure DCPMM memory modules

### 4.19. Servicing Memory modules

Before removing a memory module, go to the SHC Hardware Exclusion page and check that the memory module is not excluded.

If the memory module is excluded, cancel the exclusion from the SHC Hardware Exclusion page.

**See** The SHC Reference Guide for more information on Hardware Exclusion.

# 4.20. Ethernet Ports with VMware

### 4.20.1. Ethernet Ports Limitations

There is a number of configurations rules to follow when using VMware: <a href="https://configmax.vmware.com/home">https://configmax.vmware.com/home</a>

In particular, the number of Ethernet ports supported by VMware is limited:

- Combination of 1GB and 10 GB ports: four 1GB ports and sixteen 10GB ports
- i40en 10GB (Intel) ports: eight ports

### 4.20.2. Disabling Ethernet Ports

- 1. Set up the server in Single Point of Management network configuration.
- **See** BullSequana S Getting Started Guide, 86 A1 22FR, for more information
- 2. Disable Ethernet ports using BSM CLI commands.

#### Module 1

./bsmBiosSettings.sh-H <module IP address> -u super -p pass -a set -n 'PCI.PciePortDisable\_47 0'

#### Module 2

./bsmBiosSettings.sh -H <module IP address> -u super -p pass -a set -n 'PCI.PciePortDisable\_89 0'

#### Module 3

/bsmBiosSettings.sh -H <module IP address> -u super -p pass -a set -n 'PCI.PciePortDisable\_131 0'

See BullSequana S Remote Hardware Management CLI Reference Guide, 86 A1 19FR, for more information

### 4.21. GPUs with VMware

It is mandatory to set the MMIOH BIOS parameter to 4 using the following command:

./bsmBiosSettings.sh -H <IP address> -u <user> -p <pwd> -a set -n 'RC.MmiohBase 4'

**Note** With Nvidia Tesla boards and if global memory size is bigger than 4 TB, set the parameter to 6.

# 4.22. Non Maskable Interrupt

On specific configurations with servers running Linux, it is not always possible to get a dump when using NMI.

#### BullSequana S200 to S800 glueless servers

Set the Linux boot crashkernel parameter value to 2 KB.

#### **BullSequana S1600 servers**

Set the Linux boot crashkernel parameter value to 768 MB.

# 4.23. MicroSD cards in Internal Dual RAID board (URS)

In order to work properly in the Internal Dual RAID board, the microSDs must be formatted correctly. Please use only those provided by Atos representatives.

# Chapter 5. Information

# 5.1. Enabling Trusted Platform Module (TPM)

| Important | Before enabling the TPM feature, it is mandatory to verify<br>that its usage complies with local laws, regulations and<br>policies and get approvals or licenses where applicable.<br>Bull SAS will not be responsible for any related liabilities to<br>any compliance issues arising from your usage of TPM<br>violating the above mentioned requirements. |  |  |  |
|-----------|----------------------------------------------------------------------------------------------------|--|--|--|
|           |                                                                                                    |  |  |  |
| Important | 在启用TPM功能之前,您必须确认其使用符合当地法律,法规和政,<br>并在适用情况下获得批准或许可。<br>违反上述要求,Bull SAS                                                                                                    |  |  |  |

将不承担由于您使用TPM而导致的任何合规问题的相关责任。

# 5.2. Displaying Firmware Versions

When displaying the firmware versions in the Server Hardware Console (SHC), the version of the BIOS\_BKUP firmware displayed is not the same as the version of the BIOS.

The BIOS\_BKUP firmware does not depend on the CPU type. It is only used to reset the PEB/PEBS Ethernet connection. It does not allow to boot.

# 5.3. UBox PSU Population Rules

This section applies to BullSequana S1600 servers only.

Some information about the UBox PSU population rules is missing from the BullSequana S Description Guide, 86 A1 13FR. The complete rules are given below.

The UBox is equipped with up to four PSU depending on the voltage range end the UBox model.

| System<br>configuration | Voltage<br>range | Population rule | Redundancy       |
|-------------------------|------------------|-----------------|------------------|
|                         |                  | • PSU 0         |                  |
|                         | 100-110V         | • PSU 1         | 2+1 redundancy   |
| Two UNB modules         |                  | • PSU 2 or 3    |                  |
|                         | 200-240V         | • PSU 0         | 1+1 redundancy   |
|                         | 200-2400         | • PSU 1         | 1+1 reduitualicy |
|                         | 100-110V         | • PSU 0         |                  |
|                         |                  | • PSU 1         | 2 1 rodundanov   |
|                         |                  | • PSU 2         | 3+1 redundancy   |
| Four UNB modules        |                  | • PSU 3         |                  |
|                         |                  | • PSU 0         |                  |
|                         | 200-240V         | • PSU 1         | 2+1 redundancy   |
|                         |                  | • PSU 2 or 3    |                  |

# Important Whatever the system configuration, voltage range and PSU redundancy, the UBox cannot function if both PSU 0 and PSU 1 are absent.

# 5.4. Authorized partitions

The authorized partition list found in the BullSequana S Getting Started Guide, 86 A1 22FR is not up-to-date. The actual authorized partitions are listed below.

The following tables list all authorized partition schemes for all server models using the following color code.

| Color | Signification                               |
|-------|---------------------------------------------|
|       | Partition composed of one module            |
|       | Partition composed of two modules           |
|       | Partition composed of three or more modules |

### 5.4.1. BullSequana S200 to S800 Glueless Servers

#### **Two modules**

| Modules | One partition | Two partitions |
|---------|---------------|----------------|
| 0       |               |                |
| 1       |               |                |

#### **Three modules**

| Modules | One partition | Two partitions | Three partitions |
|---------|---------------|----------------|------------------|
| 0       |               |                |                  |
| 1       |               |                |                  |
| 2       |               |                |                  |

#### **Four modules**

| Modules | One partition | Two partition | s Three partitions | Four partitions |
|---------|---------------|---------------|--------------------|-----------------|
| 0       |               |               |                    |                 |
| 1       |               |               |                    |                 |
| 2       |               |               |                    |                 |
| 3       |               |               |                    |                 |

### 5.4.2. BullSequana S1600 servers

#### **Four modules**

| Modules | One partition | Two partitions | Three partitions | Four partitions |
|---------|---------------|----------------|------------------|-----------------|
| 0       |               |                |                  |                 |
| 1       |               |                |                  |                 |
| 2       |               |                |                  |                 |
| 3       | ]             |                |                  |                 |

#### **Five modules**

| Modules | One partition | Two partitions |
|---------|---------------|----------------|
| 0       |               |                |
| 1       |               |                |
| 2       |               |                |
| 3       |               |                |
| 4       |               |                |

#### **Six modules**

| Modules | One partition | Two partitions |  | Three partitions |
|---------|---------------|----------------|--|------------------|
| 0       |               |                |  |                  |
| 1       |               |                |  |                  |
| 2       |               |                |  |                  |
| 3       |               |                |  |                  |
| 4       |               |                |  |                  |
| 5       |               |                |  |                  |

#### Seven modules

| Modules | One partition | One partition Two partitions Three partitions |  | Four partitions |  |
|---------|---------------|-----------------------------------------------|--|-----------------|--|
| 0       |               |                                               |  |                 |  |
| 1       | -             |                                               |  |                 |  |
| 2       | -             |                                               |  |                 |  |
| 3       | -             |                                               |  |                 |  |
| 4       | -             |                                               |  |                 |  |
| 5       | 1             |                                               |  |                 |  |
| 6       | 1             |                                               |  |                 |  |

# **Eight modules**

| Modules | One<br>partition | Tw<br>partit | Three<br>partitions | Fo<br>parti | Five<br>partitions |
|---------|------------------|--------------|---------------------|-------------|--------------------|
| 0       |                  |              |                     |             |                    |
| 1       |                  |              |                     |             |                    |
| 2       |                  |              |                     |             |                    |
| 3       |                  |              |                     |             |                    |
| 4       |                  |              |                     |             |                    |
| 5       |                  |              |                     |             |                    |
| 6       |                  |              |                     |             |                    |
| 7       |                  |              |                     |             |                    |

# 5.5. Redfish Health Attribute

The Health attribute is implemented for the following resources: /redfish/v1/Chassis/{ModuleInstance}/Thermal /redfish/v1/Chassis/{ModuleInstance}/Power The returned value is "OK" or "Warning" according to the State attribute value.

For all the other resources, the default value "OK" is returned.

# 5.6. Erasing the DCPMM Memory Modules

The following procedure explains how to wipe out the Intel<sup>®</sup> Optane<sup>™</sup> DC Persistent Memory (DCPMM) memory modules. The Resource and Documentation DVD must be available.

The procedure is performed on Linux system.

- 1. From the Resource and Documentation DVD, copy the ipmctl.efi utility to /boot/efi.
- 2. Copy the startup.nsh script to /boot/efi.
- 3. Set the boot device for the next boot to EFI Shell with either Redfish or the command line.

#### **Command line example**

```
$ bsmBootDevice -H X.X.X.X -u super -p <password> -d diag -O efiboot
```

4. Reboot the system.

The startup.nsh script starts. It deletes the namespaces and erases the DCPMM memory modules. Then the system reboots automatically.

# **Chapter 6. History of Previous Versions**

# 6.1. BullSequana S200 to S800 Glueless Servers

### 6.1.1. TS 21.03 (September 2019)

#### **New Features and Changes**

This Technical State 21.03 is a patched one compared to the Technical State 21.02. It contains new releases of the following firmware:

- EMM33\_BMC
- FPGA\_CPB

#### **Resolved Issues**

This release fixes the following issues.

#### • Motherboard (CPB) failure

there are some very rare corner cases where transition from very low current to very high current in the Voltage Regulator (VR) of the CPU may damage this VR and so causes a mother board failure

#### • Server Hardware Console (SHC) with /var full

On BullSequana S200 servers, the SHC version 33.38.00 may hang due to the /var file system being full.

# 6.1.2. TS 21.02 (July 2019)

#### **New Features and Changes**

#### **BIOS\_PUR043**

- Integrate Insyde code drop 34 aligned with PurleyRefresh BKC19ww16 (Intel<sup>®</sup> DCPMM firmware image required revision (5375))
- Update PCH ME Firmware to latest version SPS\_E5\_04.01.04.296.0
- Support second generation  $Intel^{\textcircled{R}}$  Xeon R Scalable processor stepping A0, B1, H0
- Update first generation Intel<sup>®</sup> Xeon<sup>®</sup> Scalable processor H0 microcode to version mb750654\_0200005e
- Update second generation Intel<sup>®</sup> Xeon<sup>®</sup> Scalable processor microcodes
  - B0 to version mbf50656\_04000024
  - B1 to version mbf50657\_05000024
  - A0Intel<sup>®</sup> Optane<sup>™</sup> DC Persistent Memory (DCPMM) to version mb750655\_03000010
- Added "Fast Boot" option, that help to reduce BIOS traces and therefore boot time. Can be activated with a BMC key:
  - bsmSetConfParam.sh -H BMC\_IP -u super -p pass -k 'bmc.bios.enable\_traces' -x yes|no
  - pmsmMC.py config -n bmc-node -s bmc.bios.enable\_traces=yes|no
- Make BIOS boot automatically the next Bootable Device without displaying Popup Fail
- Log Intel® DCPMM runtime health status changes and uncorrectable (poison) memory errors to the BMC. To enable this logging, either:
  - Apply the default settings from the defaultbiossetup.1.8 file:

bsmBiosSettings.sh -H ip -u user -p password -a reset

- Enter the following commands:

bsmBiosSettings.sh-H ip -u user -p password -a set -n 'SETUP.FnvErrorEn 1'

bsmBiosSettings.sh -H ip -u user -p password -a set -n 'SETUP.FnvErrorLowPrioritySignal 1'

bsmBiosSettings.sh -H ip -u user -p password -a set -n 'SETUP.FnvErrorHighPrioritySignal 1'

- Dump Model Id and Stepping of each processor in multimodule system
- Fix unexpected VMware crash when the Page Retirement feature is activated

#### EMM\_DEFAULT\_BIOS\_SETTINGS

**Note** The defaultbiossetup file is common to first and second generation Intel<sup>®</sup> Xeon<sup>®</sup> Scalable processors.

• Disable MEM.setSecureEraseAllDIMMs setting changed from 1 (Enable) to 0 (Disable). Default setting in defaultbiossetup file was incorrect. This setting, when enabled, causes persistent Intel® DCPMM to be erased during the boot when security on the memory module is enabled and locked.

- Enable Intel® DCPMM RAS support by enabling the following settings:
  - SETUP.FnvErrorEn changed from 0 (DISABLE) to 1 (ENABLE)
  - SETUP.FnvErrorHighPrioritySignal changed from 0 (DISABLE) to 1 (SMI\_SIGNAL)
  - SETUP.FnvErrorLowPrioritySignal changed from 0 (DISABLE) to 1 (SMI\_SIGNAL)
- Enable XptPrefetchEn for second generation Intel<sup>®</sup> Xeon<sup>®</sup> Scalable processors

#### EMM33\_BMC

- The udpsrv/tftp server in the BMC does NOT do a DNS lookup for name resolution anymore. This prevents having time-out during the tftp transfers when the DNS is not accessible.
- In Configuration -> BMC Settings -> Messages web page of the SHC, when enabling Syslog forwarding feature, the System Event Log events are now sent to the remote syslog in addition to the messages logs
- In Configuration -> BMC Settings->Network web page of the SHC, it is now possible to disable IPMI OOB access
- In Configuration -> BMC Settings->Network web page of the SHC, it is now possible to hide eth0 port to the operating system
- Display firmware version of Intel® DCPMM in web interface
- · Sensor list and values have been added in the log collect function of the SHC
- A progression bar has been added in the power management web page when powering on or off the server
- The green power LED is now used to indicate boot sequence
- This release is the first release that brings the support of Redfish. Please
  refer to the Redfish documentation to have detailed on which features are
  supported.

#### **Resolved Issues**

#### **Getting FRU Information on Mellanox ConnectX-4 Adapters**

There are no more discrepancies between the adapter FRU information displayed by the Server Hardware Console (SHC) and the results of the lspciconf m3.pl script.

#### **SHC Messages Page Unreachable**

Using the  $\ddot{}$  character in a user message no longer renders the Messages page unreachable.

#### **PEBS SFP Fault Messages**

The out of place message is no longer displayed when no cables are plugged into to the PEBS.

#### **WEO Fault Signal**

A WEO fault signal message is no longer issued.

#### System crash when the Page Retirement feature is activated

There are no longer system crash after several correctable memory errors when the Page Retirement feature is activated.

The SDDC+1 and Page Retirement features may have been disabled as part of the temporary workaround. After the installation of the TS 21.02, enable them with the following CLI commands:

\$ bsmBiosSettings.sh -H X.X.X.X -u super -p <password> -a set -n 'MEM.SddcPlusOneEn 1'

\$ bsmBiosSettings.sh -H X.X.X.X -u super -p <password> -a set -n 'MEM.PageRetireEn 1'

# 6.1.3. TS 20.03 (May 2019)

#### **New Features and Changes**

This Technical State 20.03 is a patched one compared to the Technical State 20.03. It contains new releases of the following firmware:

- BIOS\_CCL041
- BIOS\_SKL040
- EMM33\_BMC

#### **Resolved Issues**

#### **Unexpected Server Hardware Console (SHC) Reboot**

The SHC does not reboot unexpectedly anymore.

#### Incorrect USB Ports found by Microsoft WS2019 Cert test

The test now finds the correct type and number of USB ports.

# 6.1.4. TS 20.02 (March 2019)

#### New features and changes

#### General

This version supports the following main new features:

- Second generation Intel® Xeon® Scalable processors
- Intel® DCPMM memory modules

#### BIOS\_SKL040

- Supports display of ATOS logo on the BIOS access screen.
- Add 2 corrections for BIOS settings that could return to default values and cause loss of customer settings:
  - Preventing reset BIOS settings to default in case of CMOS issue (battery or checksum).
  - Avoid copying defaultbiossetup file to current biossetup file (then resetting configuration) prior to the transfer of the current BIOS settings back to EMM, at the end of BIOS phase.
- RAS: supports Partial Memory Mirroring, adapt the event sent to BMC in consequence.
- Enable data poisoning but let Viral disabled, used for error containment.
- Update Intel® Server Platform Services manageability engine firmware version to SPS\_E5\_04.00.04.393.0.
- First generation Intel® Xeon® Scalable processor microcode has evolved to MB750654\_02000050 in Intel's Reference Code

#### CPLD\_P\_CP

• PEB Phy reset and SPI Mux selection logic changed to take care of corner cases of PEB flash corruption during AC Power ON/OFF operation.

#### EMM\_DEFAULT\_BIOS\_SETTINGS

- Configure volMemMode to AUTO instead of 1LM to natively support MemoryMode (2LM) required by DCPMM memory modules.
- Enable packet poisoning by default to allow a better errors containment.

#### EMM33\_BMC

- Support of DCPMM memory modules
- New Atos branding support
- An informative message is added in the message log during boot if the memory size is different from the one stored during previous boot
- An informative message is added in the message log during boot if the number of CPUs is different from the one stored during previous boot
- User can add free text in BMC message log through web interface: Maintenance > Maintenance Operations > Add User Message
- New RAS event: Partial Memory Mirroring activated

- A new option is available to User in Maintenance > Remote Console Setting > User Specific > "Launch Remote Console in Java WEB Start" to enable/disable the use of Java Web Start to launch the Remote Console.
- Improvement in security, some deprecated ciphers have been disabled:
  - SEED-SHA, RC4-SHA, RC4-MD5, DES-CBC3-SHA, DES-CBC-SHA, EXP-DES-CBC-SHA, EXP-RC2-CBC-MD5, EXP-RC4-MD5
  - No possibility of enabling enable-weak-ssl-ciphers support have been removed in openssl
  - SSL v3 is disabled

#### FPGA\_CPB

- Implemented BMC watchdog time out reset counter.
- Support to reset PCH and PEB PHY using ASRAM register.

#### **Resolved issues**

**Note** The four first issues listed below are actually resolved by the TS 07.02 but were missing from its release note.

#### **PEB Ethernet Activity LEDs**

PEB Ethernet LEDs behave now correctly.

See Description Guide for more information on LED behavior

#### Fan Messages at Power On

No more inconsistent fan status messages are issued at Power On.

#### Power Supply Unit (PSU) Redundancy Sensor

The Power Redundancy sensor is now reliable to check power supply.

#### **Dismounting and Mounting Back a Module from a Partition**

Partitioning from the SHC after having dismounted and mounted back a module from a partition on a multi-module with a partition made of two modules is now possible.

#### **Memory Module exclusion**

Excluding a memory module from the SHC is now possible.

#### **BIOS Update**

Using the Preserve NVRAM option when updating the BIOS firmware does not lead to PEB/PEBS issues anymore.

**Note** To avoid any issues with firmware update, it is strongly recommended to use the global firmware update feature available through iCare or the BSM CLI commands.

# 6.1.5. TS 07.02 (November 2018)

#### New features and changes

#### BIOS\_SKL040

- Add new entry "12TB" for MMIOH\_Base setting in BIOS setup to solve a failure with VMware ESXi and Tesla GPU cards
- Update first generation Intel<sup>®</sup> Xeon<sup>®</sup> Scalable processor microcode for security issues Spectre\_NG and L1TF (SA-00115 and SA-00161) to version MB750654\_0200004D
- Fix the ACPI SLIT table when SNC is enabled, now the table is getting the correct distances
- Implement Page Retire mechanism for VMware (remove memory pages when too much corrected errors occur) by using CMCI interface. This mechanism is controlled with 3 new settings and enabled by default:
  - MEM.PageRetireEn: Activate or not the Page Retire (0=Disable/1=Enable)
  - MEM.PageRetireErrThreshold: Num of errors in a timeframe (default:10)
  - MEM.PageRetireThresholdWindow: Timeframe in hours (default:24)
- Remove "Lacking IO resources" warning because it is only useful in Legacy mode not UEFI mode.
- Workaround for UPI Topology issue, rerun several times the process instead of aborting immediately (max 4 times).
- Send additional information to EMM when error with DIMMs to know if memory is excluded or not.
- Use BIOS Code drop 59

#### CPLD\_IO\_CPB

• Filter removed from BMC hang status signal to decrease action delay during the BMC hang event Filter added for BMC hang status signal

#### EMM33\_BMC

- New version of OpenSSL 1.0.2k, to increase the security level (support of TLS 1.2)
- New version of OpenLDAP 2.4.46

#### EMM\_DEFAULT\_BIOS\_SETTINGS

- Revert UPI.StaleAtoSOptEn to 1, mistakenly switched to 0
- Add a revision number to the defaultbiossetup file, name will now have the following naming : "defaultbiossetup.X.Y"
  - X= Major revision (example: adding or removing settings)
  - Y= Minor revision (example: changing settings values)

# **Important** The revision number must be removed from the name before the file is uploaded to BMC.

- To avoid any compatibility issues with USB devices, all the USB ports located at the front of the server are configured as USB2 ports. Default value are switched to 0 instead of 1.
  - PCH.PchUsbSsPort\_3 : control topmost connector
  - PCH.PchUsbSsPort\_4 : control bottommost
  - PCH.PchUsbSsPort\_5 : control middle
- Add 3 new BIOS settings for VMware Page Retirement
  - MEM.PageRetireEn : Activate or not the Page Retire (0=Disable/1=Enable)
  - MEM.PageRetireErrThreshold : Num of errors in a Timeframe (default:20)
  - MEM.PageRetireThresholdWindow : Timeframe value (default:24 hours)

To modify the settings, use the following command:

./bsmBiosSettings.sh -H <IP address> -u <user> -p <pwd> -a set -n '<parameter> <value>'

#### FPGA\_CPB

- ASRAM operating frequency changed to 100Mhz from 200Mhz
- PEB buffer was in Flip Flops. To do timing closure, this is changed to RAM
- FPGA\_CS\_N signal is double synced before using in the counter
- Latches were there in CAT Error and CPU F/U/C Error Timers and this are removed
- Clock enable signals were used as clocks in few places so these are changed too
- The 6.25MHz clock to shifty bus logic were output of counter earlier. Now this clock is generated from PLL itself
- Some dangling logics are removed
- Clock and other timing constraints were updated to make sure there are no internal timing issue
- Latches were there in Sync block and these are removed now

#### FPGA\_M3WEO

- Fixed major revision ID
- The following registers were wrongly mapped for module 1 and module 2:
  - SPI1\_register\_addr\_B16
  - o\_SPI1\_register\_addr\_B17
  - o\_SPI2\_register\_addr\_B16
  - o\_SPI2\_register\_addr\_B17.

This been corrected: the following operations will now function correctly:

- FRU Read/Write
- BCM register Read/Write
- BCM Flash Read/Write
- M3WEO register access for module 1 and module 2

#### **Resolved issues**

#### **FAN Regulation Messages**

Fan speed is now suitably regulated: there are no longer multiple alarming fan speed sensor statuses or messages in the System Event Log (SEL).

#### **Mounting Drives as Virtual Media**

Virtual Media now works correctly with two drives.

Be aware that clicking on Connect or Disconnect in the Virtual Media dialog box causes the existing virtual media to be disconnected and a new USB device to be connected with the updated virtual media configuration.

Also, clicking on Virtual Media Connect or Disconnect buttons while an installation is running from virtual media is likely to interrupt the installation.

#### PXE Boot with a Mellanox\_ConnectX-4Lx Adapter

With the adapter firmware provided with this TS, the UEFI firmware is now installed by default. Consequently, booting with PXE is no longer an issue.

If this adapter is part of the server, be sure to update its firmware to the latest version.

#### **IO Port Resource Message**

The irrelevant *Lacking IO port resource* message no longer appears when booting.

# 6.1.6. TS 06.02 (August 2018)

#### **New Features and Changes**

#### BIOS\_SKL040

• Enable StaleAtoSEn BIOS setting by default to improve performance

**See** Chapter 4. Recommendations for more information on performance improvement

- Fix S800 USB booting timeout for VMware
- UPI warning message sent to BMC only when failure in fast mode
- Suppress UPI warning for non-existing UPI link
- Avoid errors on Intel<sup>®</sup> Xeon<sup>®</sup> Scalable processors with only two UPI links
- Fix in DMAR table avoiding error messages with RHEL
- Fix Bootdev issues with bootable USB or VMware
- Provide relevant memory module location information in case of memory failure or warning (module/socket/iMC/channel/dim/rank)
- Fix SRAT APIC and X2APIC affinity structures

#### EMM33\_BMC

- In Messages log, BIOS messages are not displayed as BMC messages anymore
- Support of OEM model 38 in SNMP traps

#### FPGA\_CPB

- Logic used to run RPL\_FAN at full speed changed
- ID LED turning ON or OFF logic moved to IOCPLD

#### **Resolved Issues**

#### **CPU Power Consumption Sensors**

The CPU power consumption sensors now reports correct values.

#### **WEO fault Message**

A WEO fault message is no longer issued when the WEO sensor has no reading.

#### **Boot Manager Entries**

When there are more than 15 entries in the boot manager, each entry is now assigned a unique EFI network number.

#### **Memory Module Messages during BIOS Initialization**

Inconsistent warning messages about the memory modules are no longer issued during BIOS initialization.

#### Updating Firmware from the Server Hardware Console (SHC)

When a firmware update is successful, the following message is no longer displayed: Please wait for the connection to be established.

#### **Missing Processors When Booting the server**

There no longer processors missing from the configuration with the following message in the SEL:

2018-05-14 18:14:01 BMC Message BIOS Init Warning Message on Module: 0 DIMM: ([Major-code:58h; Minor-code:02h])

# 6.1.7. TS 05.04 (June 2018)

#### New features and changes

#### EMM33\_BMC

New release fixing the following issues:

- Incorrect system name displayed by the NFC tag
- DFM LEDs turning on red randomly

#### FPGA\_CPB

New release fixing the following issue: DFM fans always running at full speed

#### **Resolved Issues**

#### Incorrect system name displayed by the NFC tag

There are no longer errors in the system name displayed by the NFC tag.

#### **DFM LEDs turning on red randomly**

The DFM LEDs do not become red randomly anymore.

#### DFM fans always running at full speed

The DFM fans are now running at suitable speed.

# 6.1.8. TS 05.03 (May 2018)

#### New features and changes

#### EMM33\_BMC

• New release fixing the following issue: DFM fans randomly unavailable with TS 05.02.

#### **Resolved Issues**

### DFM fans randomly unavailable with TS 05.02

With the present release of the EMM33\_BMC firmware, the fans are running normally, without random faults.

### 6.1.9. TS 05.02 (March 2018)

#### New features and changes

#### BIOS\_SKL040

- Intel fix for Spectre and Meltdown issues
- Memory SddcPlusOne RAS feature enabled by default.
- Fixed excluded dimm display in setup memory topology.
- Improved PatrolScrubbing logging messages on error.
- The integrated Gbe controller is now reported to the Server Hardware Console (SHC).
- Improved dmidecode type9 display for PCIe slots information.
- The Press Esc line is now displayed at 60% of window height for small screens.
- Added Rank Sparing RAS feature (1 or 2 spare ranks).
- Improved RAS messages sent to SHC for SDDC, ADDDC, RankSparing, Leaky Bucket RAS features.

#### EMM33\_BMC

- Changed display of identification LED for better understanding of actions.
- SEL events can be displayed in multiple or single web pages.
- Added the SEL binary file to Collect Log files.
- Partitioning is now available from the SHC, including from a slave console.
- Boot device and instance can be selected from the SHC. This is used to set parameters that direct the system boot to a particular option after a system power up or reset. This feature is the same as the IPMI boot device option.
- PCIe hot plug is available under Red Hat and Suse only.
- On the Power Management web page, Force Power Off, Force Power Cycle, Hard Reset and Diagnostic Dump commands need to be confirmed.
- The "super" user name can be modified from the SHC.
- Implemented reset to default function.

#### FPGA\_CPB

• Fans run at FULL SPEED when the SHC hangs in power on state.

#### **Resolved Issues**

#### Simultaneous power on of different partitions

Powering on two modules of different partitions simultaneously is now possible.

#### FPGA Update on a BullSequana S800 Server

Inconsistent messages are no longer issued at power on after updating the FPGA on a BullSequana S800 server.

#### **BullSequana S200 Server BIOS Update with Error in SEL**

Inconsistent messages are no longer issued when the BIOS update is successful.

#### Unable to Update Bios with the Preserved Nvram Option

Updating the BIOS firmware from the SHC with the preserved Nvram option is now possible. On a multi-module server, every module is updated successfully.

#### ESXi 6.5 Installation Failure on USB Raid SD Card (URS)

Installing ESXi 6.5 on a USB Raid SD Card (URS) with Virtual Media is now possible without failure.

#### Updating the SHC firmware on a multi-module server

The SHC will not show the firmware update as completed if it is not completed on all modules.

# 6.1.10. TS 04.02 (January 2018)

This Technical State 04.02 is a patched one compared to the Technical State 04.01. It addresses the Intel Meltdown/Spectre patch.

**See** The Technical Support Bulletin 400-18-02 for more details, available on the Bull Support Website: https://support.bull.com

# 6.1.11. TS 04.01 (December 2017)

First delivery

# 6.2. BullSequana S1600 servers

# 6.2.1. TS 16.02 (September 2019)

#### **New Features and Changes**

This Technical State 16.02 is a patched one compared to the Technical State 16.01. It contains new release of the EMM33\_BMC firmware.

This release supports iCare 2.7.0 with restrictions.

- **See** Section 2.1.3. iCare for more information on iCare restrictions
  - Bull Support website <u>https://support.bull.com</u> to download iCare 2.7.0.

# 6.2.2. TS 16.01 (August 2019)

#### New features and changes

#### BIOS\_CCL042

- OSB (opportunistic snoop broadcast) is disabled if UNC is present
- New reference code 584.D01 (BKC 19ww16)
- New microcode mbf50657\_05000024 for second generation Intel<sup>®</sup> Xeon<sup>®</sup> Scalable processor stepping B1
- BIOS setup settings are no longer hard-coded. They can be changed via BSM CLI
- New setup settings 'PCIePortDisableMx' allow disabling PCIE root ports in modules 4 to 15 (in previous BIOS version you could disable PCIE root ports in modules 0 to 3 only)

#### CPLD\_LMB

- CPLD IPMI Upgrade Bug fix. The xcf file of CPLD is updated with operation field XFLASH Erase, Program, Verify
- BMC push button reset press status logging and clear option implemented

#### EMM\_DEFAULT\_BIOS\_SETTINGS

• This file must be uploaded to the BMC SD card with BSM CLI command without any revision number extension:

\$ bsmBiosSettings.sh -H [IP] -a copy -f [path\_to]/defaultbiossetup

- This file is used in 2 cases:
  - when the current bios setting file is missing on SD card, it is created based on defaultbiossetup
  - When we run a BSM CLI command "reset", current bios setting file is replaced by defaultbiossetup (user settings are lost):

\$ bsmBiosSettings.sh -H ip -u super -p pass -a reset

- Disable MEM.setSecureEraseAllDIMMs setting changed from 1 (Enable) to 0 (Disable). Default setting in defaultbiossetup file was incorrect. This setting, when enabled, causes persistent DCPMM memory to be erased during the boot when security on the DIMM is enabled and locked
- Enable XptPrefetchEn for second generation Intel<sup>®</sup> Xeon<sup>®</sup> Scalable processors

#### EMM33\_BMC

- Collect log show SEL, sensors and messages for LMBs
- The udpsrv/tftp server in the BMC doesn't do any more a DNS lookup for name resolution. This prevent from having time-out during the tftp transfers when the DNS is not accessible.

#### EMM34\_LMC

• Platform Event traps emitted by LMC firmware contain LMB board serial number and board ident information

• The udpsrv/tftp server in the BMC doesn't do any more a DNS lookup for name resolution. This prevent from having time-out during the tftp transfers when the DNS is not accessible

#### FPGA\_CPB

- CPU0,CPU1 PROCHOT signals are now being driven from FPGA to CPU based on the CPU0 and CPU1 VRHOT signals which causes CPUs to throttle.
- MEMHOT signals also being driven from FPGA based on the memory VRHOT signals.

#### **Resolved issues**

#### **Unresponsive Module 0 CPU Purley Board (CPB)**

After an AC OFF/ON of the system, the CPB board of the module 0 now responds to ping requests.

#### Accessing Slave Modules System Event LOG (SEL)

On a server partitioned in two four-module partitions, the SEL of the slave modules is now displayed in the SHC web interface of the master module.

#### **BIOS Firmware Update**

The update of the BIOS firmware now succeeds without occasional errors.

#### **CPLD\_LMB** Firmware Update

The update of the CPLD\_LMB firmware with the BSMCLI command now succeeds.

# 6.2.3. TS 15.01 (June 2019)

#### New features and changes

#### CPLD\_NBB

- Enclosure management disk locate feature included
- NVMe disk power sequence state machine changed to handle 3.3V AUX fault under standby

#### EMM33\_BMC

- In Configuration -> BMC Settings -> Messages web page of the SHC, when enabling Syslog forwarding feature, the System Event Log events are now sent to the remote syslog in addition to the messages logs.
- In Configuration -> BMC Settings->Network web page of the SHC, it is now possible to disable IPMI OOB access.
- In Configuration -> BMC Settings->Network web page of the SHC, it is now possible to hide eth0 port to the operating system.
- In Maintenance -> Maintenance Operations -> Add Users Message web page of the SHC, it is now possible to add a free text message in the message log.
- Sensors list and values have been added in the log collect function of the SHC.
- A progression bar has been added in the power management Web page when powering on or off the server.
- The green power LED is now used to indicate system state flow.
- The display of the SEL events for the LMC in WEB monitoring interface is available.
- Clock loss monitoring is available.
- UNC Error pins monitoring (U,F) available

#### EMM34\_LMC

- Added SMC feature for Board ID /Revision ID
- Web changes for displaying LMB's SEL tab in master Web page
- UNC error monitoring support added
- Enabling Imb/unb 100Mhz clock measurement

#### EMM\_DEFAULT\_BIOS\_SETTINGS

- Enable XptPrefetchEn
  - UPI.XptPrefetchEn changed from 0 (DISABLE) to 2 (AUTO) AUTO results in ENABLE.

#### **Resolved issues**

#### **CPU Purley Board (CPB) Firmware Update**

It is now possible to update the firmware of the CPB board using the BSM CLI commands.

#### Repartitioning a two four-module partitioned system

It is now possible to repartition a four-module partition that is powered off without having to power off the other four-module partition.

# 6.2.4. TS 14.01 (April 2019)

First delivery

Bull Cedoc 357 avenue Patton BP 20845 49008 Angers Cedex 01 FRANCE